## **dekitabi**アカウントの作成のやり方 初めてのユーザー

### 目次

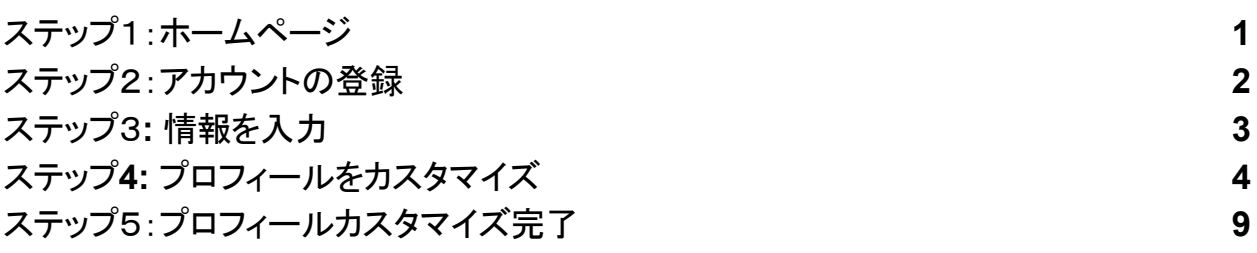

## <span id="page-0-0"></span>ステップ1:ホームページ

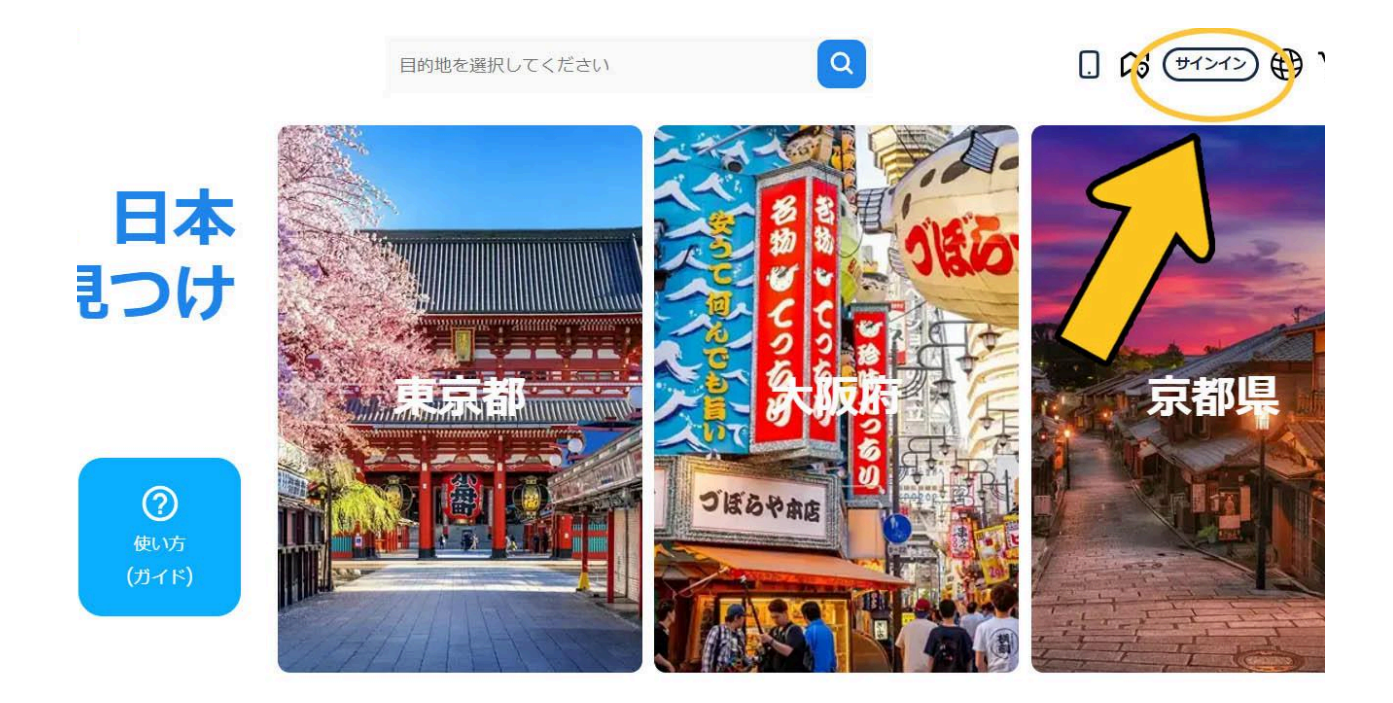

画面右上の「サインイン」ボタンをクリック

# <span id="page-1-0"></span>ステップ2:アカウントの登録

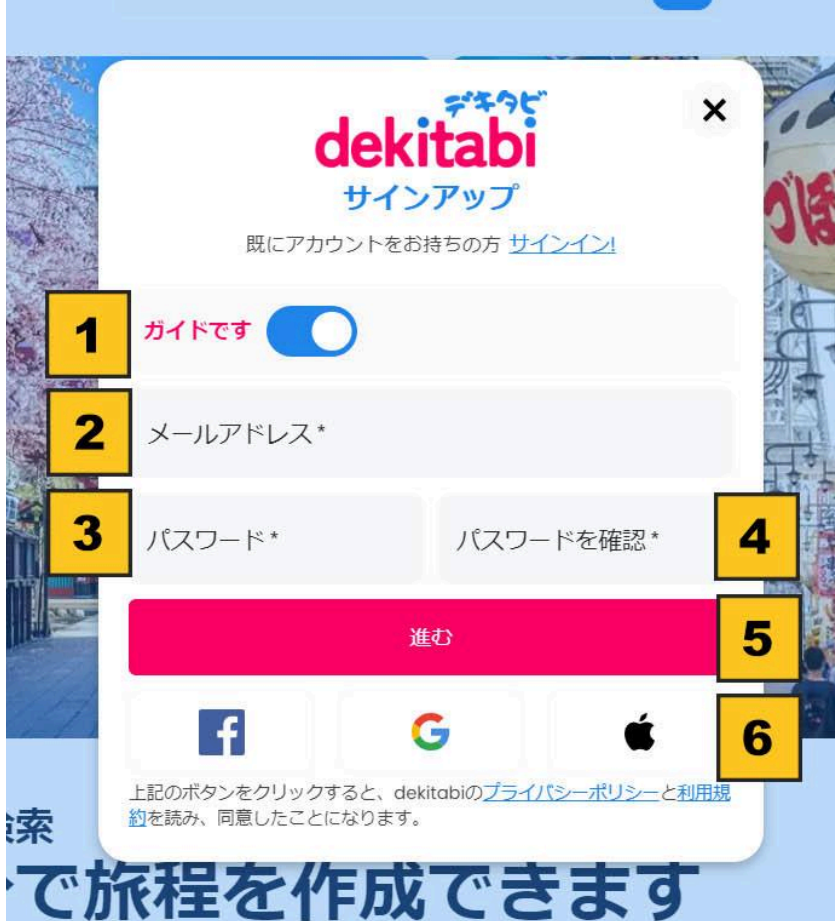

- 1. 「ガイドです」ボタンを有効化
- 2. メールを入力
- 3. パスワードを入力
- 4. 確認パスワードを入力
- 5. 「進む」ボタンをクリック
- 6. Facebook、Google又はAppleアカウントでもサインアップ可能

# <span id="page-2-0"></span>ステップ3**:** 情報を入力

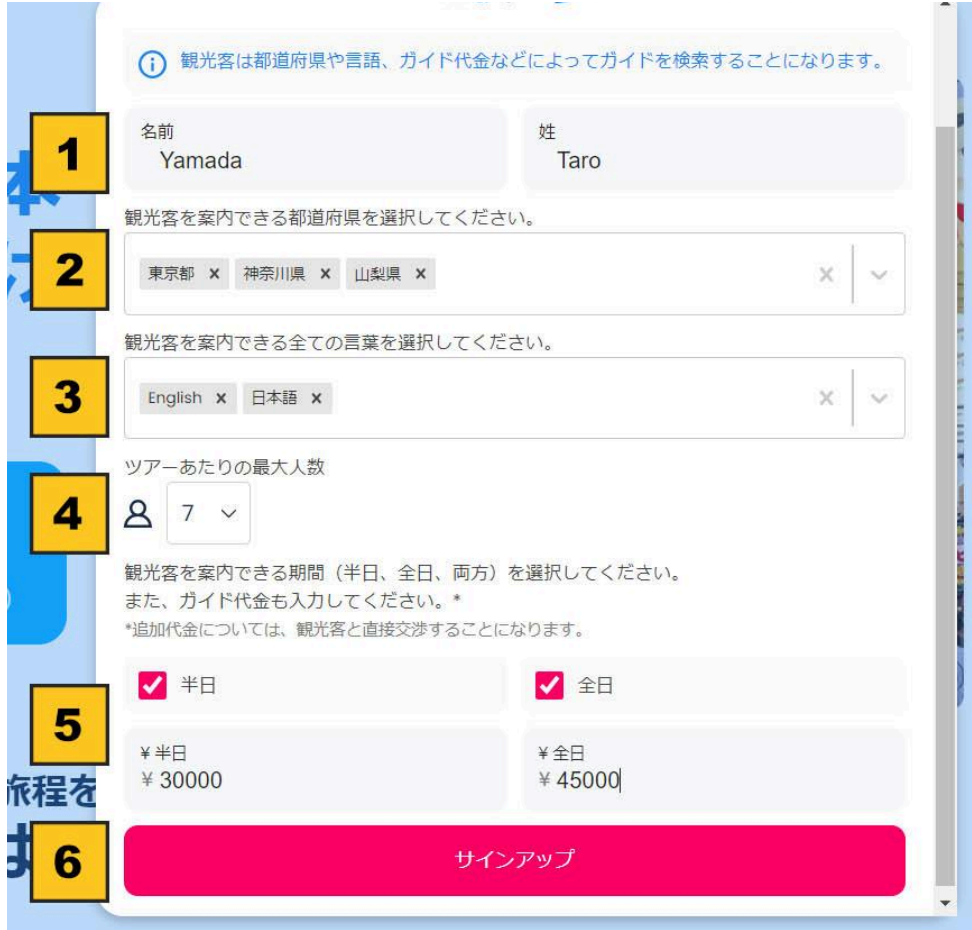

- 1. お名前(romaji)を入力
- 2. 全ての案内できる都道府県を入力
- 3. 全ての案内できる言葉を入力
- 4. ツアー当たりの最大人数を選択
- 5. ガイド代金を入力
- 6. 「サインアップ」ボタンをクリック

## <span id="page-3-0"></span>ステップ**4:** プロフィールをカスタマイズ

プロフィールカスタマイズガイドライン **(**旅行会社またはガイドグループ**)**

- 1. ガイドプロフィールの写真は、1人が写っている写真にしてください。ガイドグループ、会社の ロゴなどの写真のアップロードを遠慮ください。ガイドはプロフィールのフォトギャラリーにチー ムまたはガイドグループの写真をアップロードすることが可能です。
- 2. プロフィールが複数ガイドが使用する場合はプロフィールの自己紹介に明記してください。ガ イドのプロフィールには、プロフィールを利用している各ガイドの名前とガイドする地域を記載 してください。
- 3. ガイドが旅行者からの問い合わせを対応する際、ガイドの氏名を明記してください。できるだ けツアーを案内するガイドは旅行者の対応をしてください。

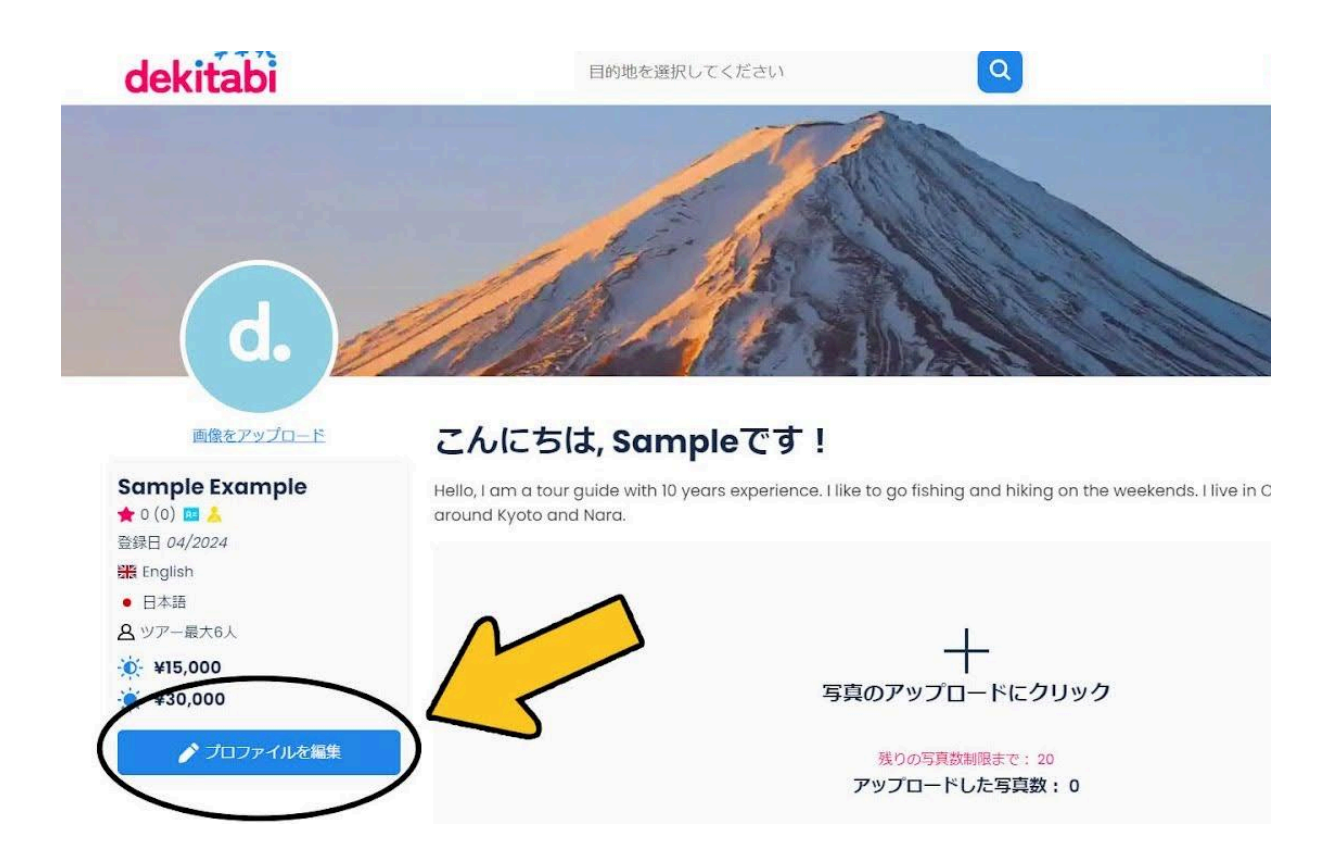

プロフィール編集ボタンをクリック

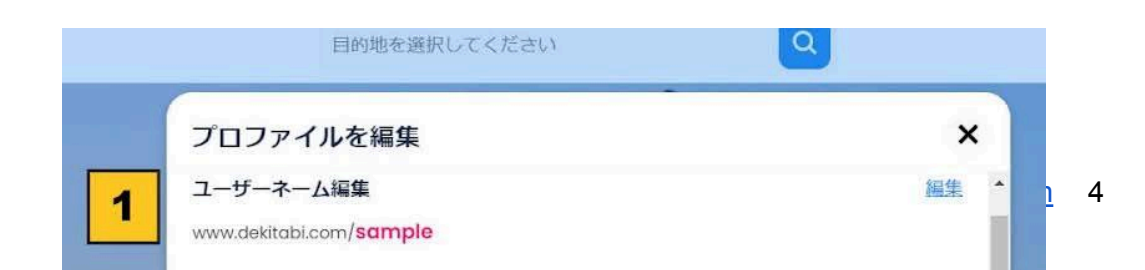

#### 情報まだ入力されていない場合は「編集」ボタンではなく

「入力」ボタンが表示されます。

- 1. 「www.dekitabi.com/ユーザーネーム」を編集のために「ユーザーネー
	- ム」の「編集」ボタンをクリックし新ユーザーネームを入力します。
- 2. プロフィールの表示名を編集のために「表示名」の「編集」ボタンをクリッ クし新表示名を入力します。
- 3. 案内できる言葉を編集のために「言葉」の「編集」ボタンをクリックし、言葉 を追加。複数の言葉の追加が可能。
- 4. 案内できる都道府県を編集のために「言都道府県」の「編集」ボタンをク リックし、都道府県を追加。複数の都道府県の追加が可能。

5. ツアー当たりの最大人数を編集のために「ツアー当たりの最大人数」の 「編集」ボタンをクリックし最大人数を選択します。

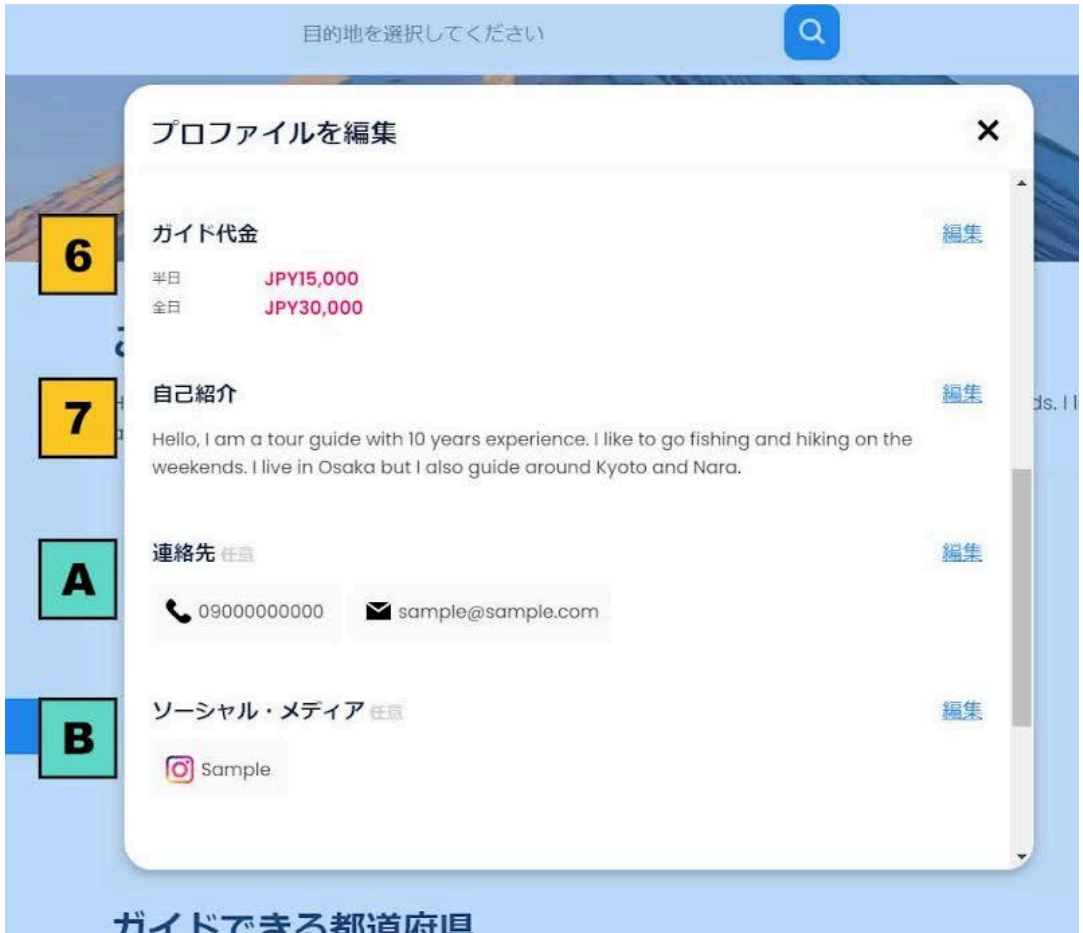

- 6. ガイド代金を編集のために「ガイド代金」の「編集」ボタンをクリックし新ガ イド代金を入力します。
- 7. 自己紹介を編集のために「自己紹介」の「編集」ボタンをクリックし新自己 紹介名を入力。旅行者に自分の経歴などを伝えるのはとっても大事で す。

任意

- A. 宜しければ旅行者が連絡できる「連絡先」を追加してください。dekitabiア カウントを持つ旅行者のみに連絡先が表示されます。
- B. 宜しければSNSを追加してください。dekitabiアカウントを持つ旅行者の みにSNSが表示されます。

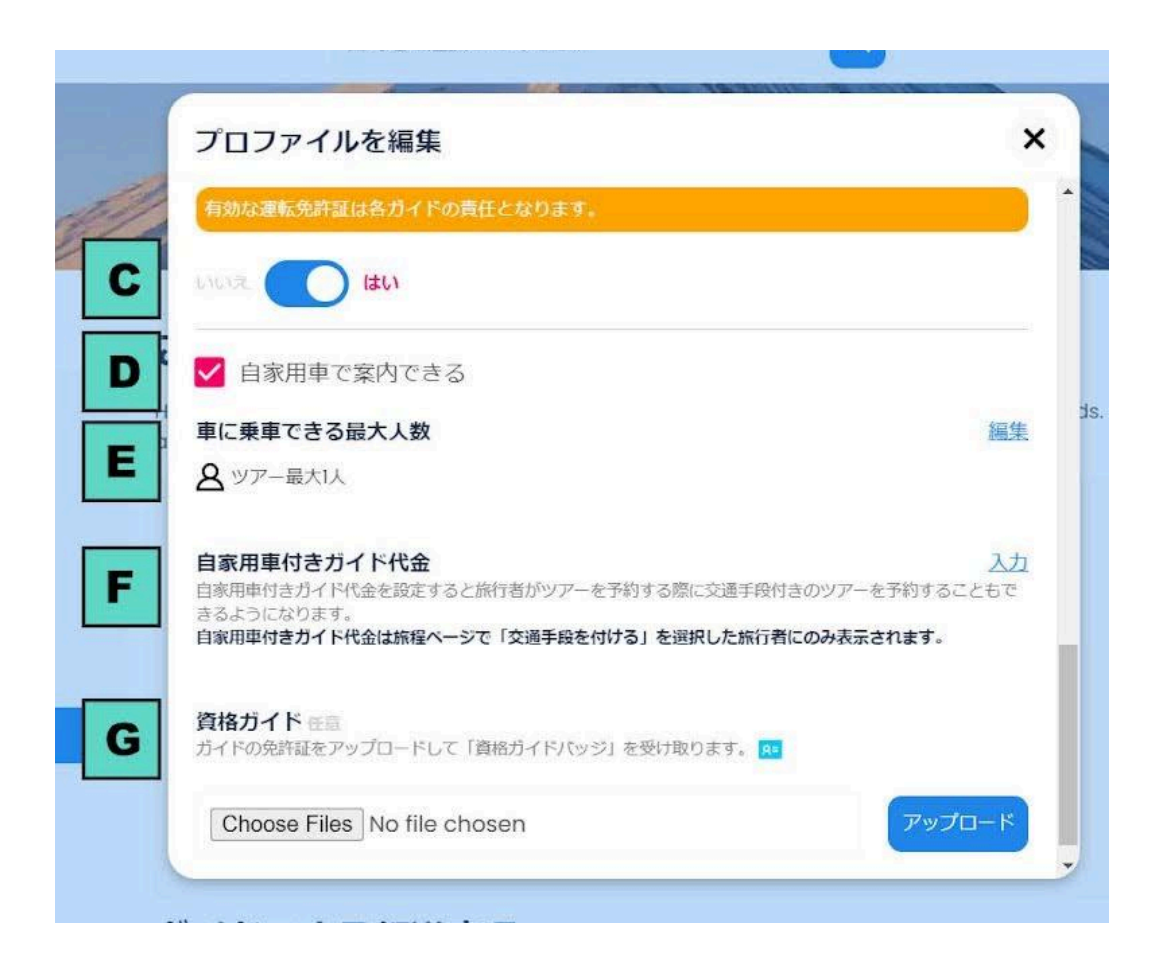

#### 任意

C. 「運転できますか?」の質問に「はい」を選択すると黄色いバッジが表示さ

れます。(DとEは、ガイド資格をアップロードし、dekitabiによって確認され

た後のみ表示されます。資格をお持ちのガイドの方のみ、自家用車での 案内が可能です。)

- D. 自家用車の最大乗車人数を選択します。
- E. 交通手段付きのガイド代金を入力します。
- F. 「ガイド資格」をアップロードするとプロフィールに「資格あり」ブルーバッジ を追加されます。更に案内のために自家用車を利用できるのは資格ガイ ドのみ。

### <span id="page-8-0"></span>ステップ5:プロフィールカスタマイズ完了

- 1. プロフィールの写真を変更するには、 「画像をアップロード」をクリックしてく ださい。旅行者はガイドの自己紹介 などを見る前に写真を見ますので写 真のアップロードが大事です。
- 2. 表示名
- 3. バッジ: 旅行者のレビュー (ピンク), Stripeに確認せれた (グリーン), 資格 ガイド (ブルー), 運転できる (黄色)
- 4. dekitabiの登録日
- 5. 案内できる言葉
- 6. ツアー当たりの最大人数 / 任意: 自 家用車の最大乗客数
- 7. 半日・全日のガイド代金
- 8. 任意: 自家用車で案内できる
- 9. dekitabiチャットで旅行者を返信の平均の時間

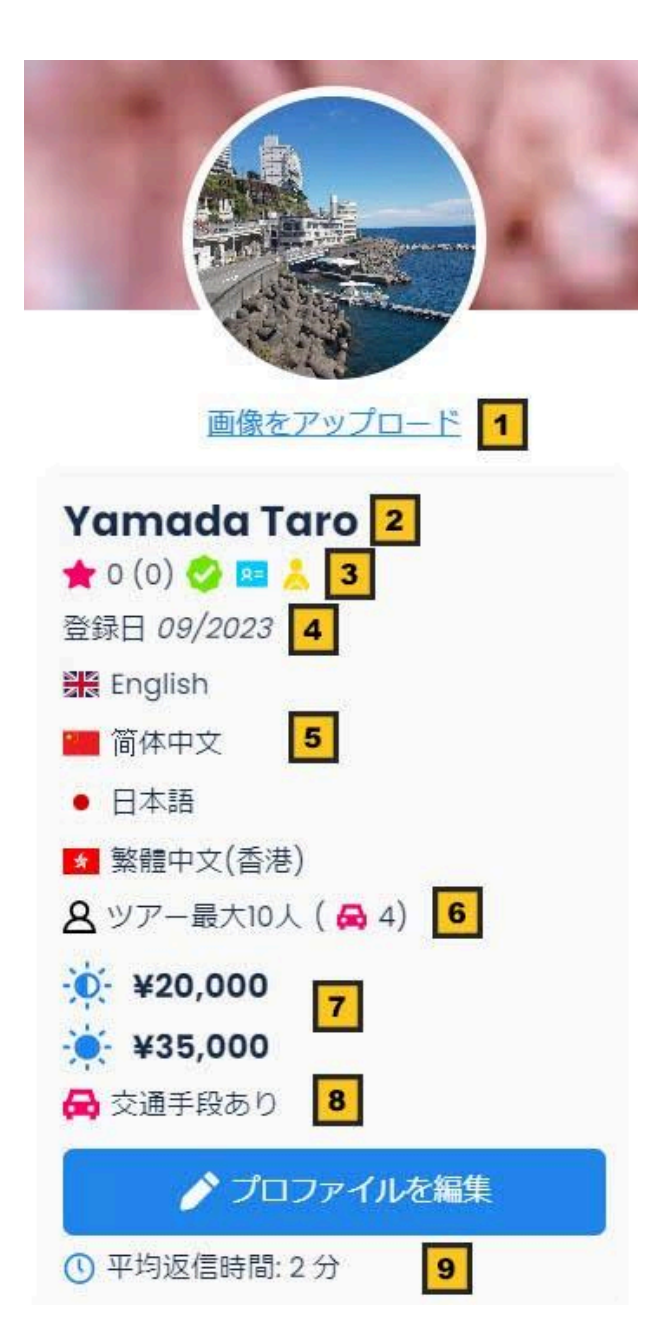